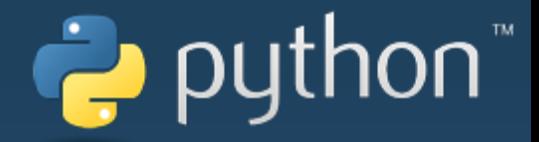

## CoDrone Python

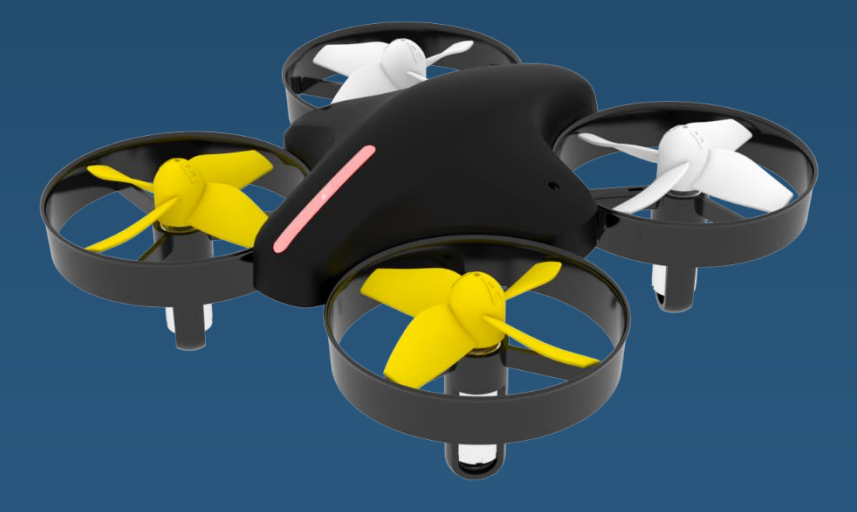

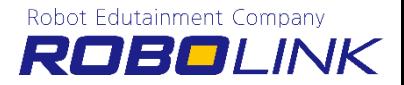

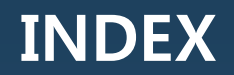

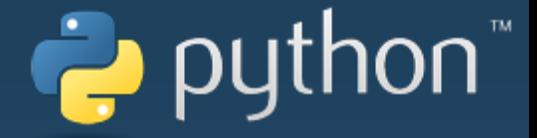

- 1. Python Installation
- 2. Installing the Library
- 3. Python Execution
- 4. Programming 'CoDrone'
- 5. Debugging 'Python'

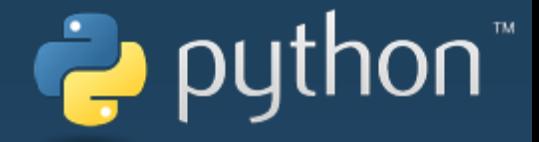

# Python Installation

## 1. Python Installation

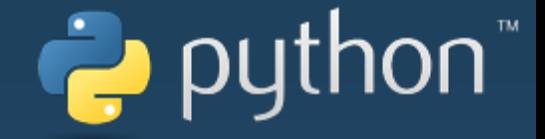

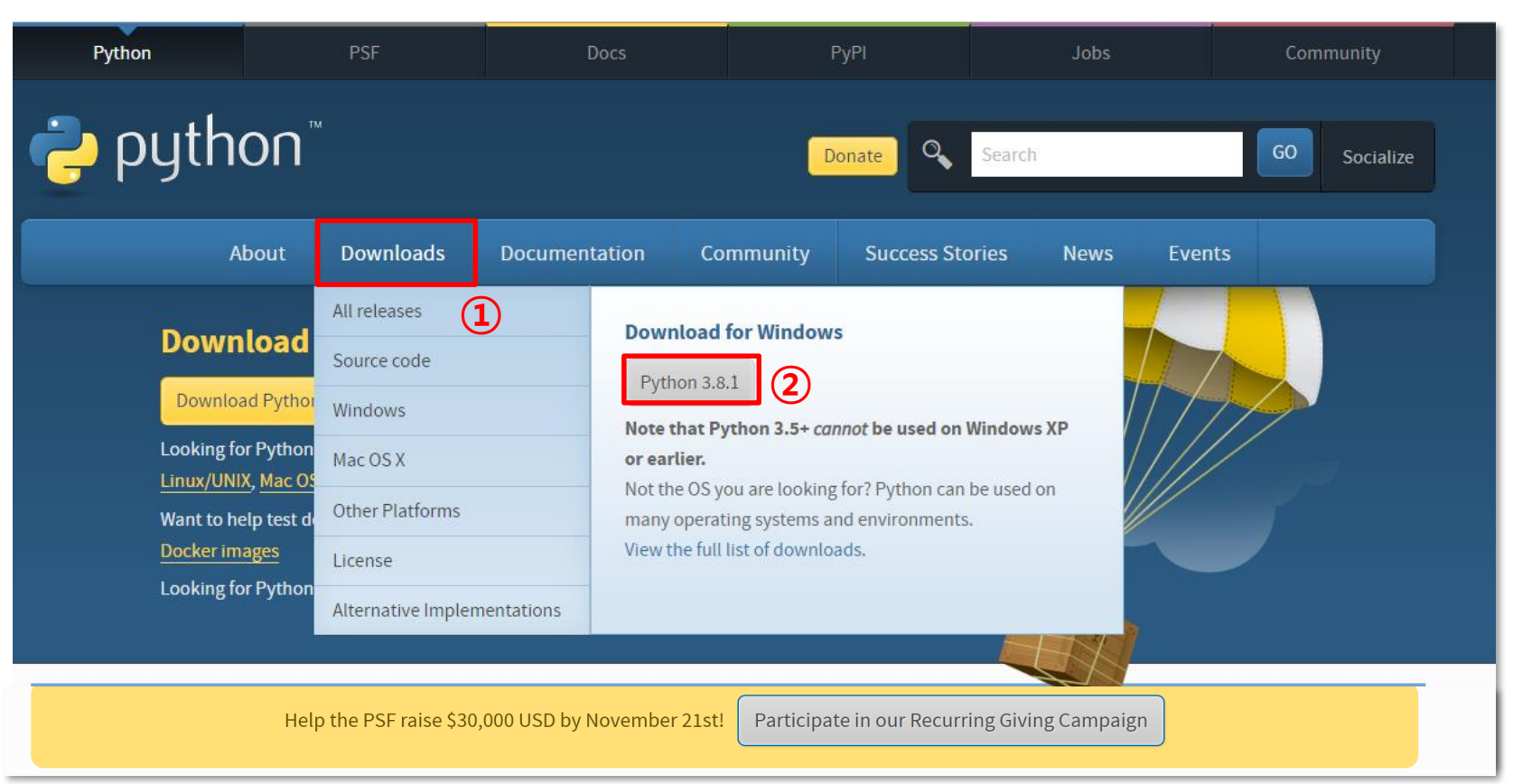

<https://www.python.org/downloads/>

## 1. Python Installation

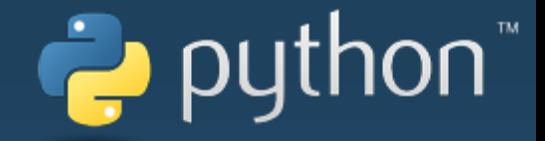

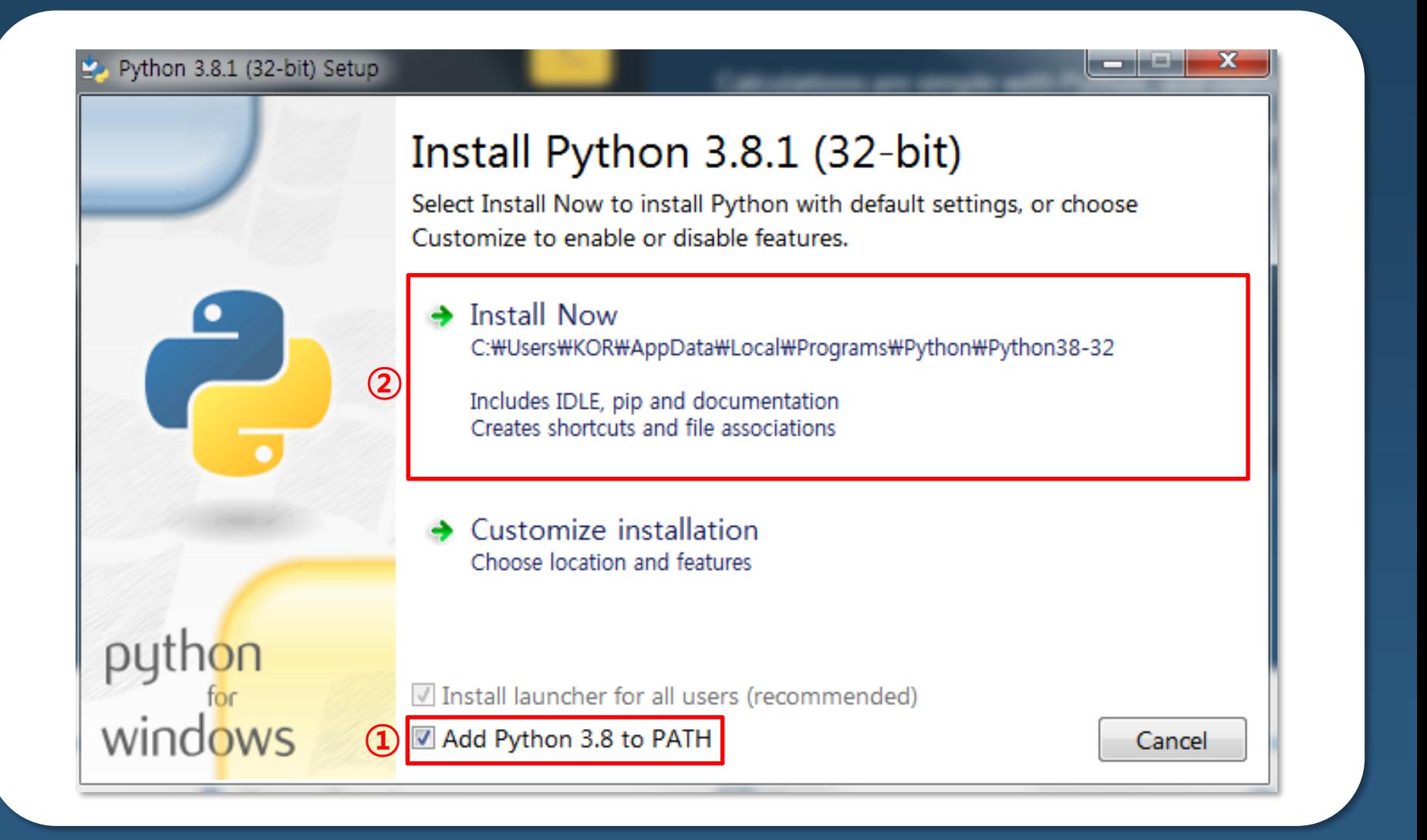

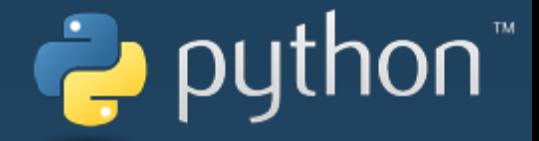

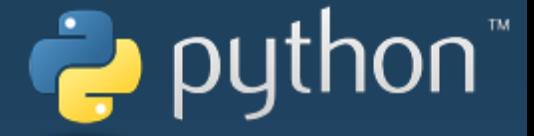

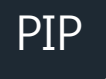

## PIP Python PIP : Package Manager

### What's PIP?

'PIP' is a package for Python packages, and 'Python' is easy to install and update the various software and libraries you need if you're online.

\* If Python ver 3.4 or higher is installed, PIP is included by default.

### ◆ What's Package?

The 'Package' includes everything needed for the module, and 'Modules' are libraries of Python code for inclusion in the project

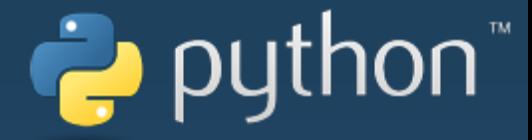

### PIP Upgrade

**cmd.exe** 

C:\Users\metal>python -m pip install --upgrade pip|

Collecting pip Downloading https://files.pythonhosted.org/packages/54/Oc/d01aa759fdc50 2ce14b5845662c13f3/pip-20.0.2-py2.py3-none-any.whl (1.4MB)  $1.4MB$  3.9MB/s

 $100%$  1 Installing collected packages: pip Found existing installation: pip 10.0.1 Uninstalling pip-10.0.1: Successfully uninstalled pip-10.0.1 Successfully installed pip-20.0.2

C:\Users\metal>\_

If the 'pip' version is older, we will upgrade it.

Enter 'Python –m pipe install –upgrade pipe' to upgrade 'pip'.

## ⊤python ہے

□

### Install e\_drone

### s cmd.exe

Microsoft Windows [Version 10.0.18362.592] 

C:\Users\metal><mark>bip\_install\_e\_drone\_\_\_</mark> Requirement already satisfied: e drone in c:\users\metal\appdata\local\programs\python\python37-32\lib\site-packages  $\pm 33$ Requirement already satisfied: pyserial>=3.4 in c:\users\metal\appdata\local\programs\python\python37-32\lib\site-pa es (from e drone) (3.4) Requirement already satisfied: numpy>=1.15.4 in c:\users\metal\appdata\local\programs\python\python37-32\lib\site-pa es (from e drone) (1.16.2) -Requirement already satisfied: colorama>=0.4.0 in c:#users#metal#appdata#local#programs#python#python37-32#lib#site ages (from e drone) (0.4.1)

### Enter 'pip install e drone' to install the library.

If installed, the currently installed version information is output.

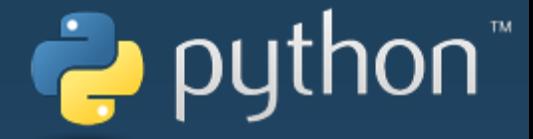

### Upgrade e\_drone

### **some** cmd.exe

C:\Users\metal>pip\_install --upgrade\_e\_drone

 $1.33)$ 

Requirement already satisfied, skipping upgrade: pyserial>=3.4 in c:\users\metal\

32\lib\site-packages(from e\_drone)(3.4)<br>Requirement already satisfied, skipping upgrade: numpy>=1.15.4 in c:\users\metal\<br>32\lib\site-packages(from e\_drone)(1.16.2)

C:\Users\metal>**\_** 

Enter 'pip install --upgrade e\_drone' to upgrade.

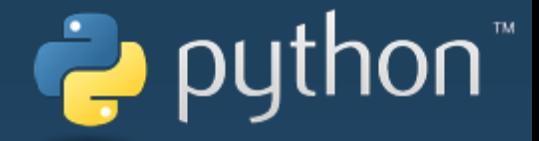

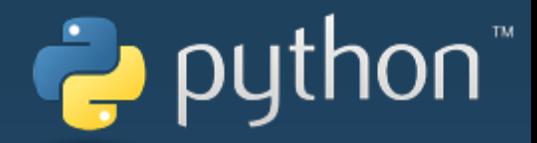

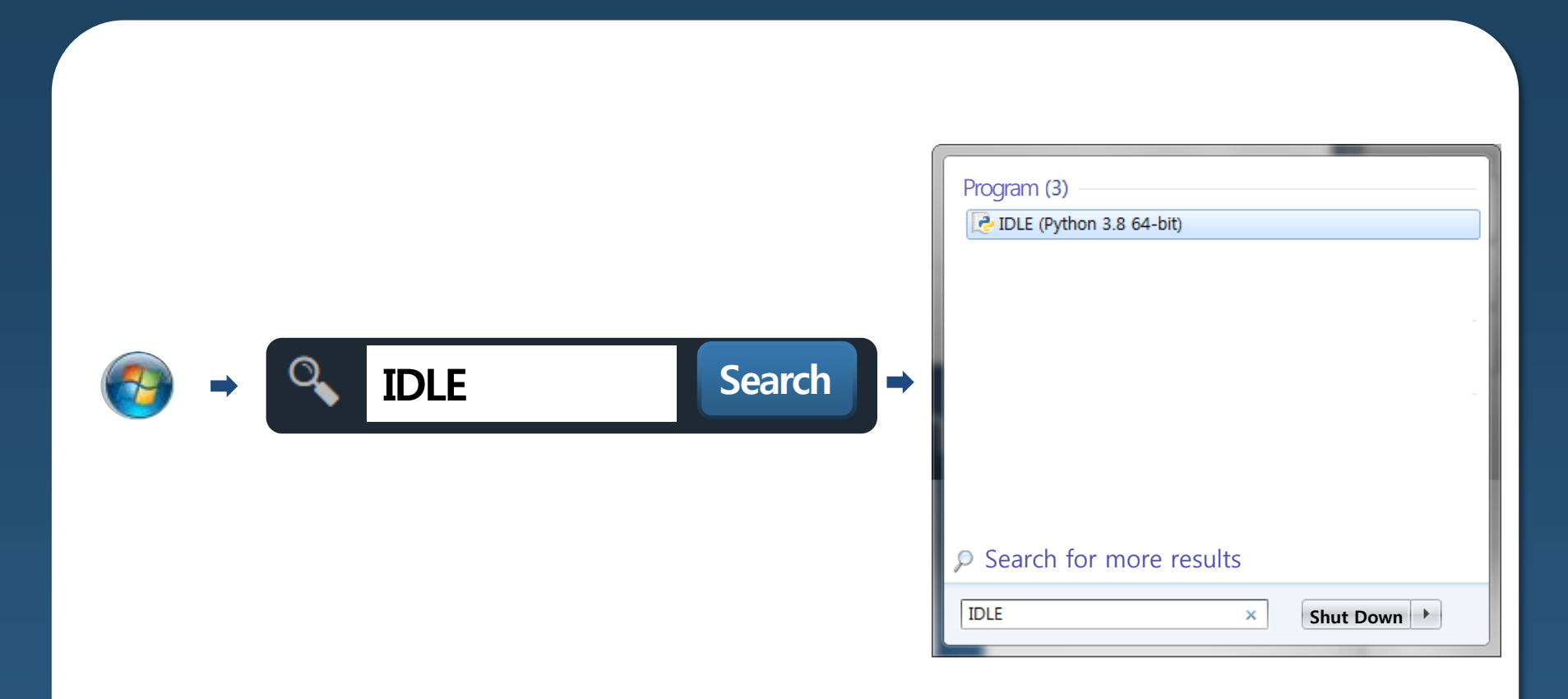

### Window -> IDLE(Python 3.8 64-bit) Click to run

 $\gg$ 

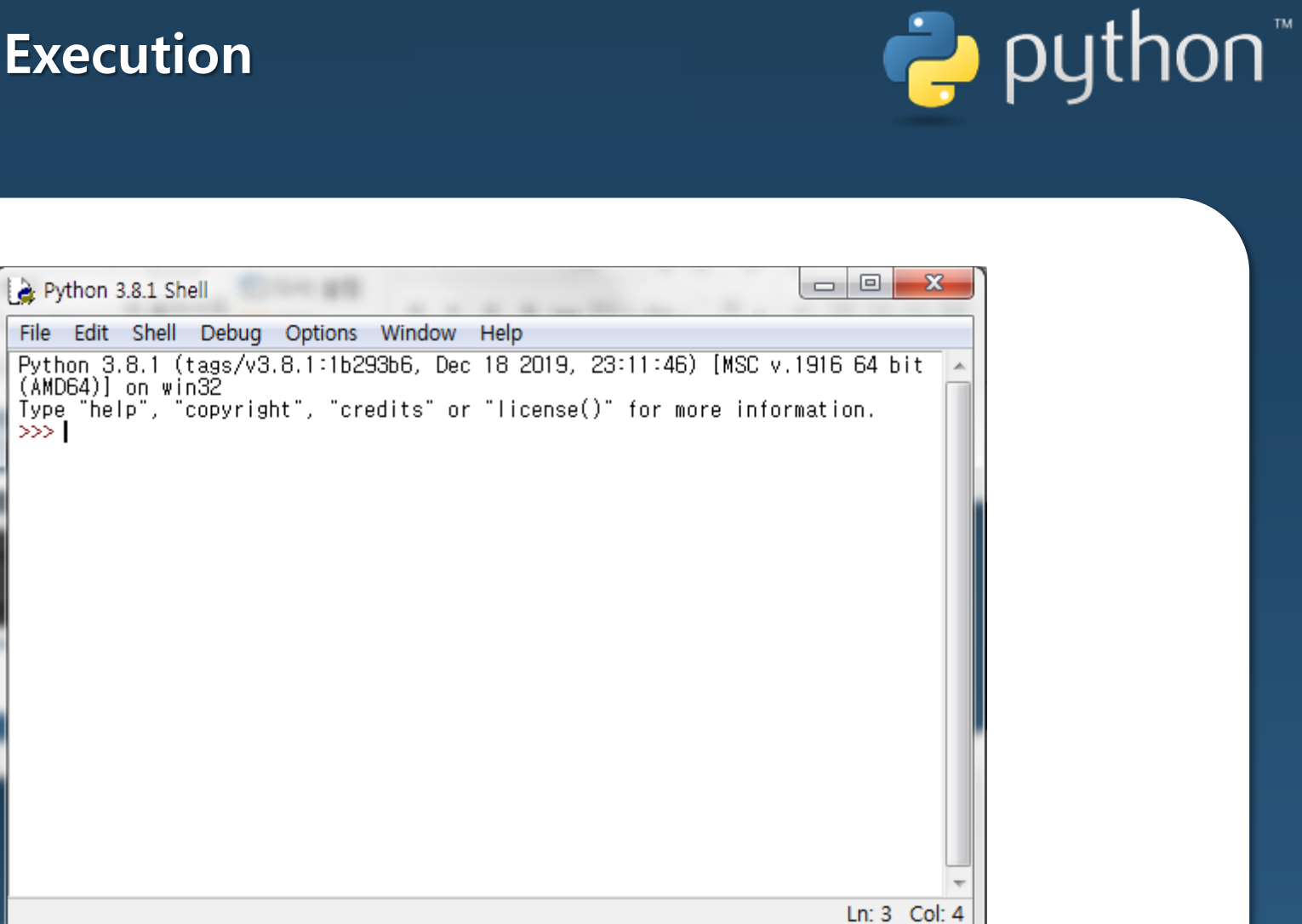

When Python runs, a **New Window** opens.

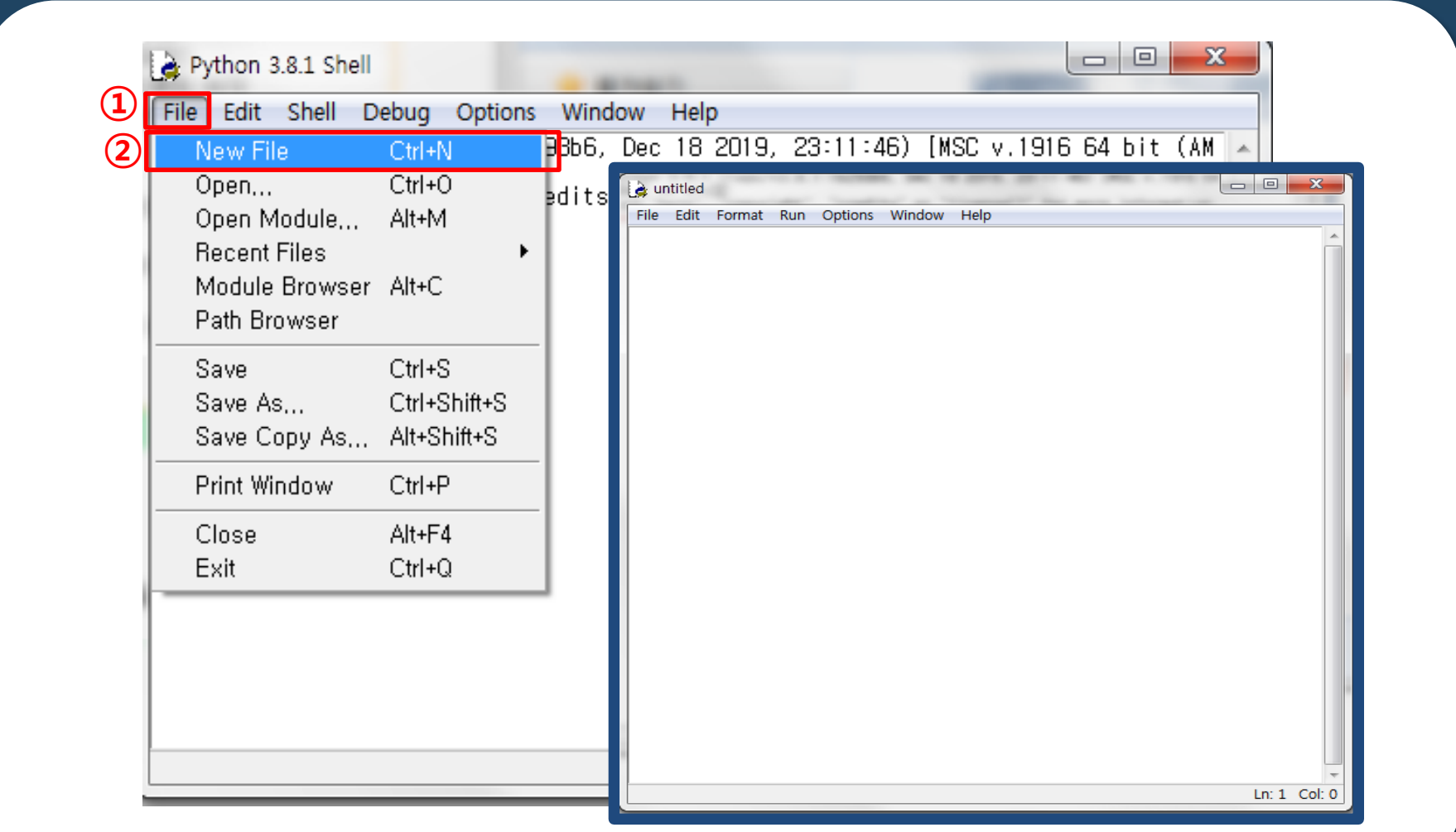

puthon

### File -> New File Click

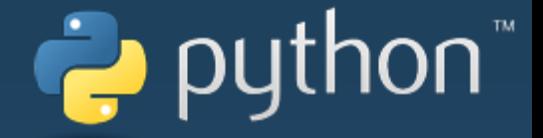

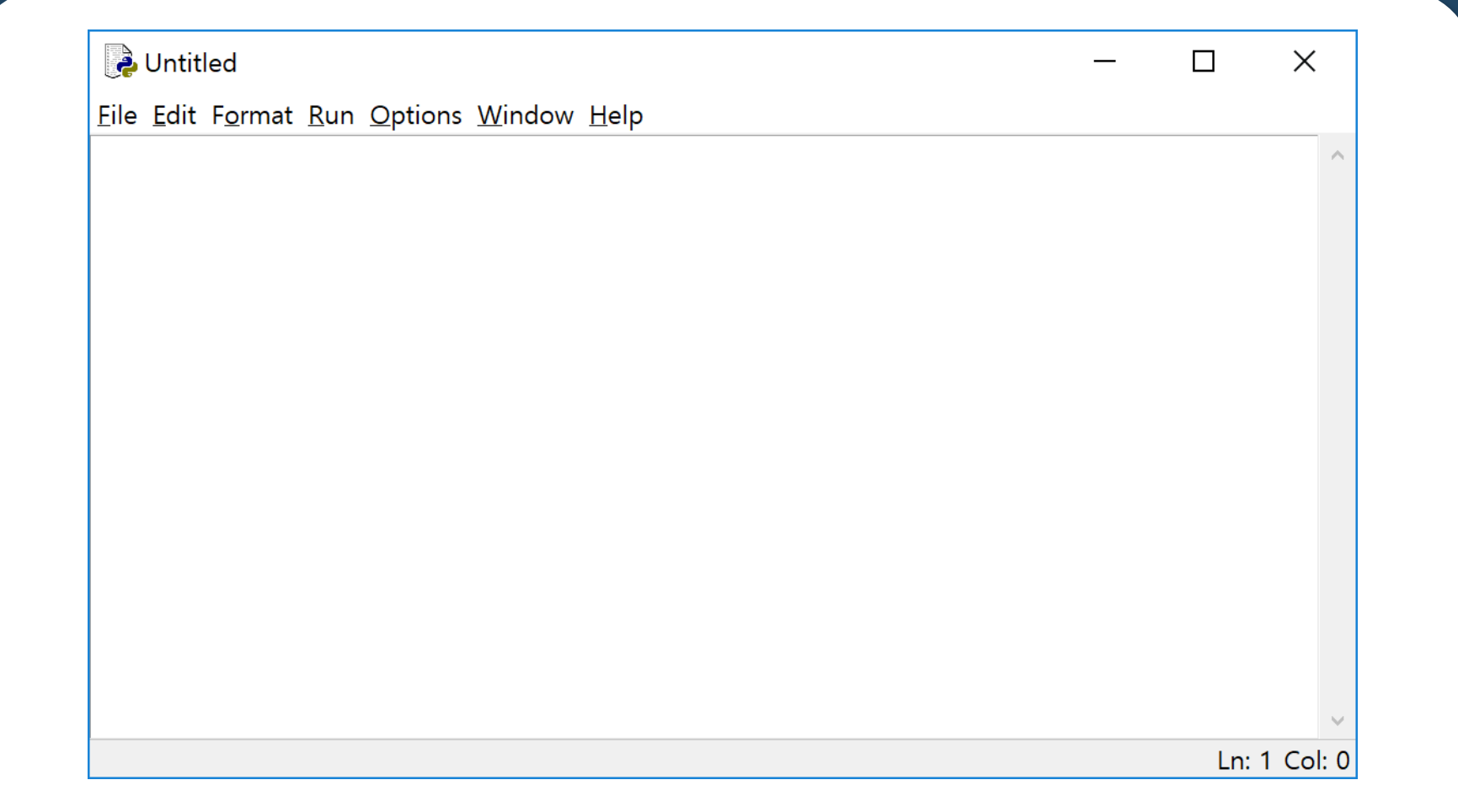

When a new window opens, create a Python Program here.

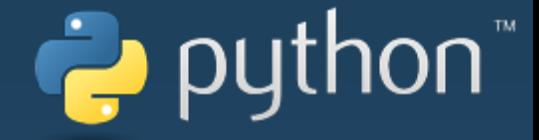

## Programming 'CoDrone'

### Example List

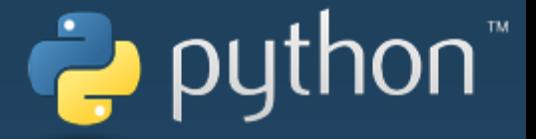

- Changing LEDs Red-Green-Blue
- Randomizing LEDs
- Take-off Landing
- Take-off Forward Landing
- Square Shape Pattern Flight
- Circular Pattern Flight
- Read Gyro Sensor Value
- Read Altitude Sensor Value

- Precautions

※ Before programming Python, fine-tune the drone to prevent it from flowing.

### **Fine Adjustment : ROLL**

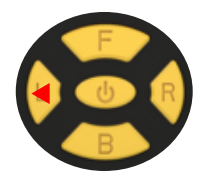

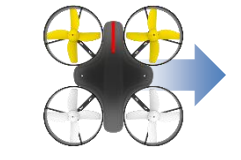

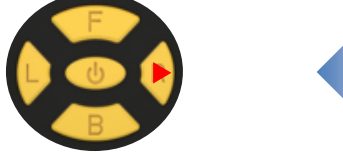

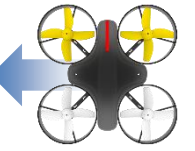

puthon

If the drone flows to the right, press the left button to adjust it. If the drone flows to the left, press the right button to adjust it.

### Fine Adjustment : PITCH

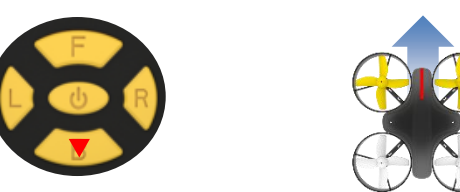

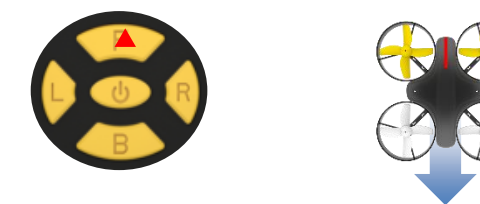

If the drone flows to the front, press the back button to adjust it. If the drone flows to the back, press the front button to adjust it.

- LED R,G and B repeated flashing patterns for 2 seconds

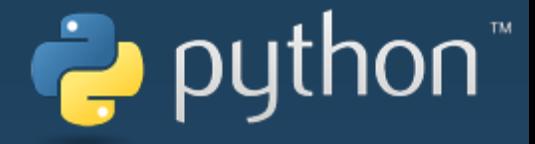

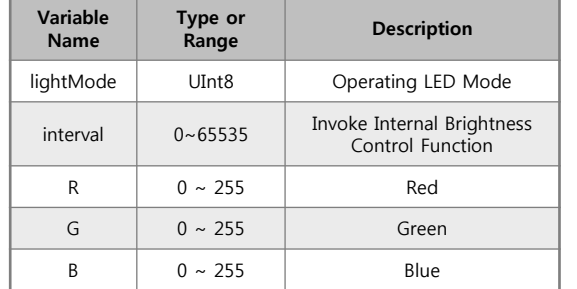

# Repetition 2sec 2sec

#### def sendLightDefaultColor(self, lightMode, interval, r, g, b):

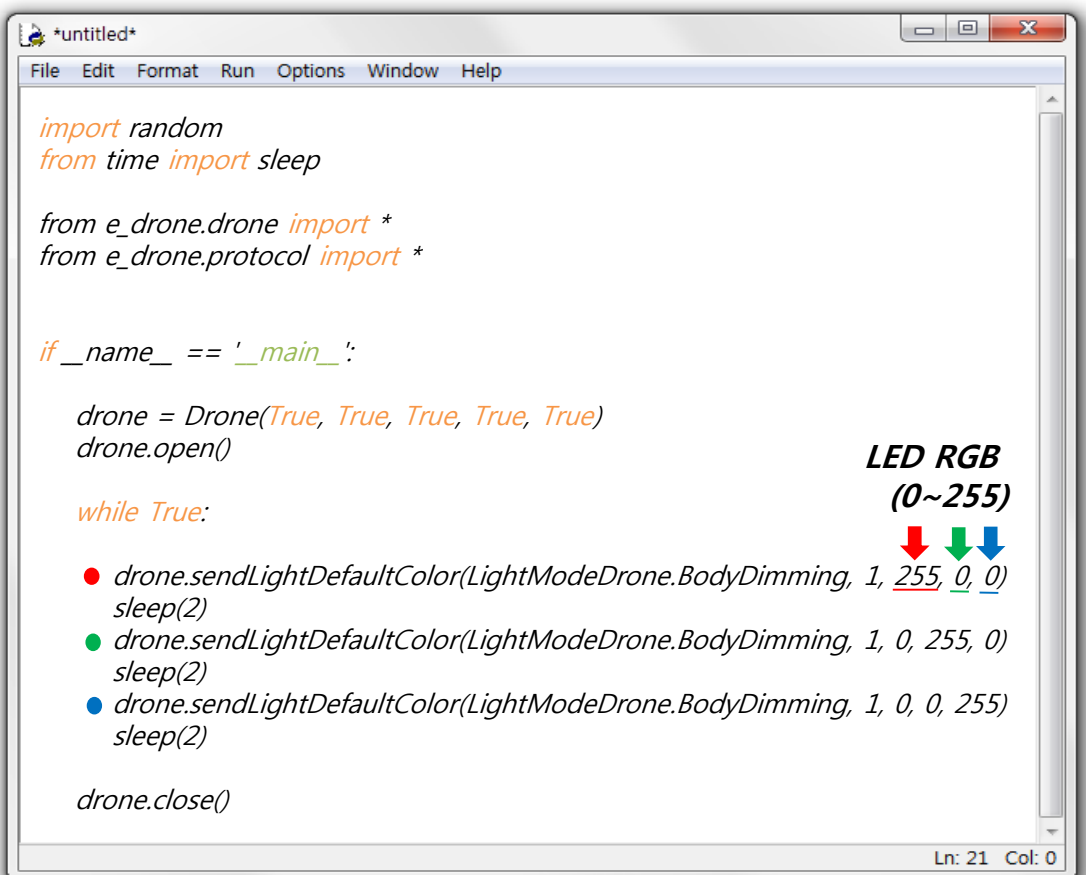

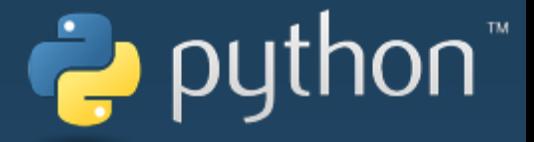

- Runs 10 commands that gradually lighten and darken with LED random

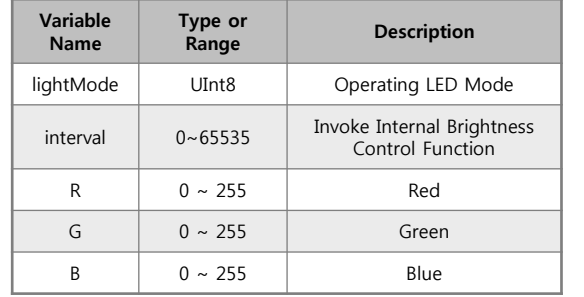

#### def sendLightDefaultColor(self, lightMode, interval, r, g, b):

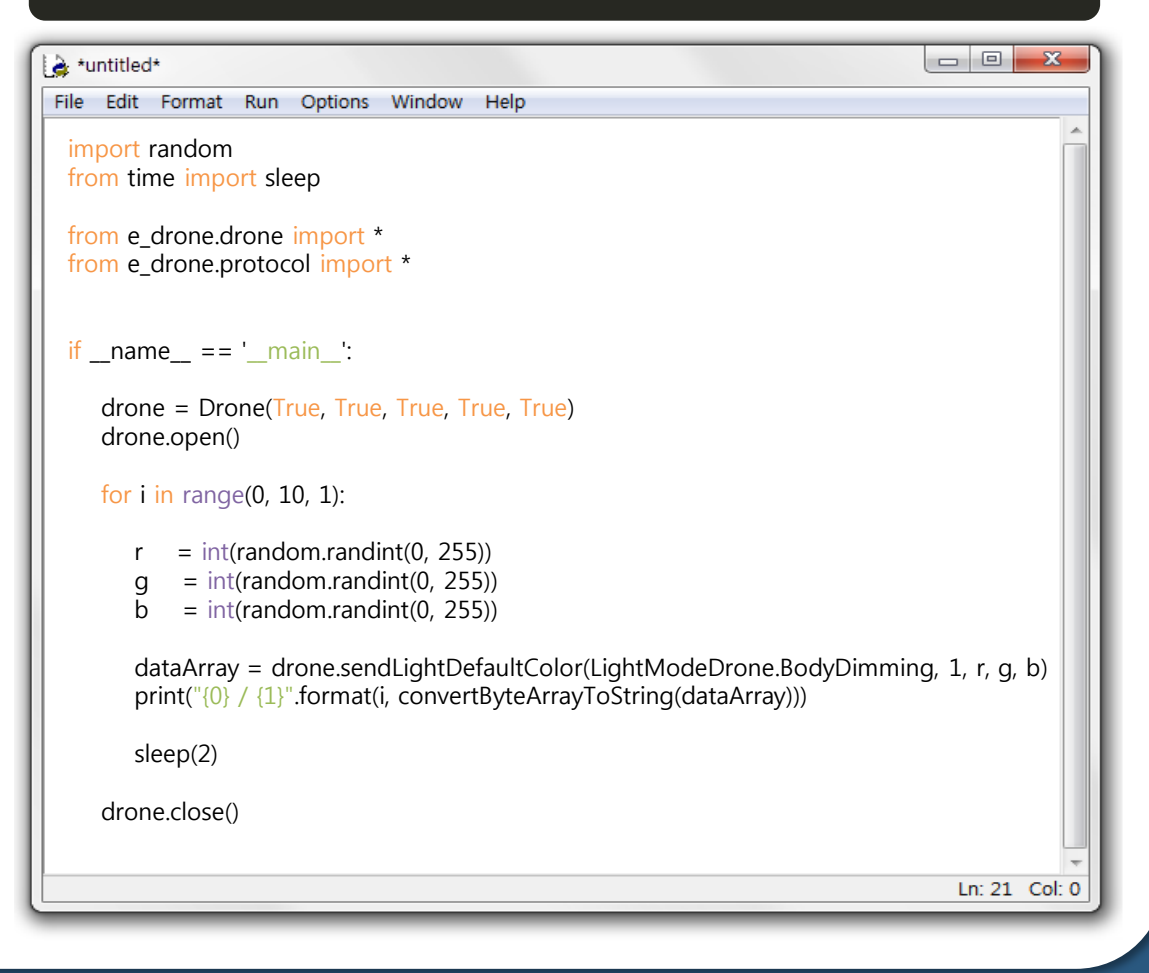

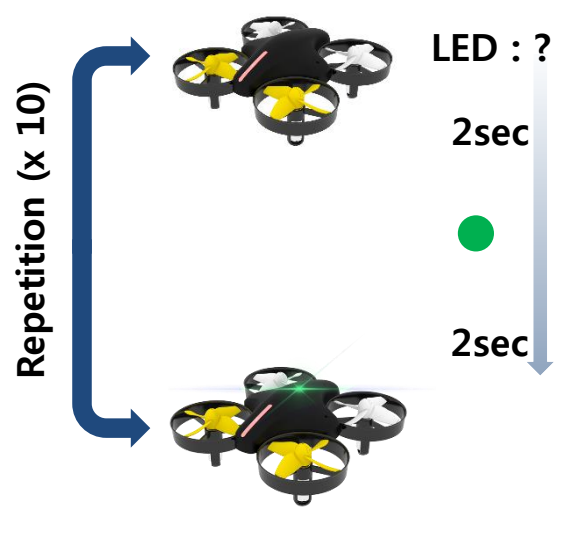

- Take-off, Hover, Land.

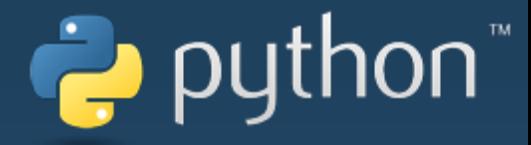

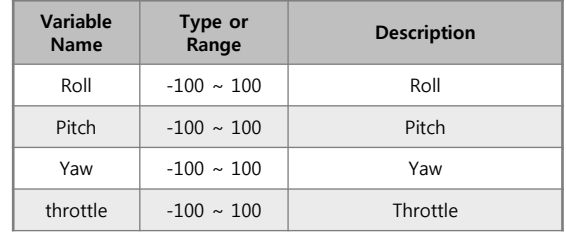

- sendTakeOff()
- sendControlWhile()
- sendLanding()

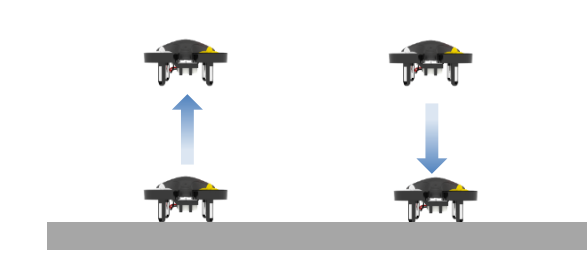

#### def sendControlWhile(self, roll, pitch, yaw, throttle, timeMs):

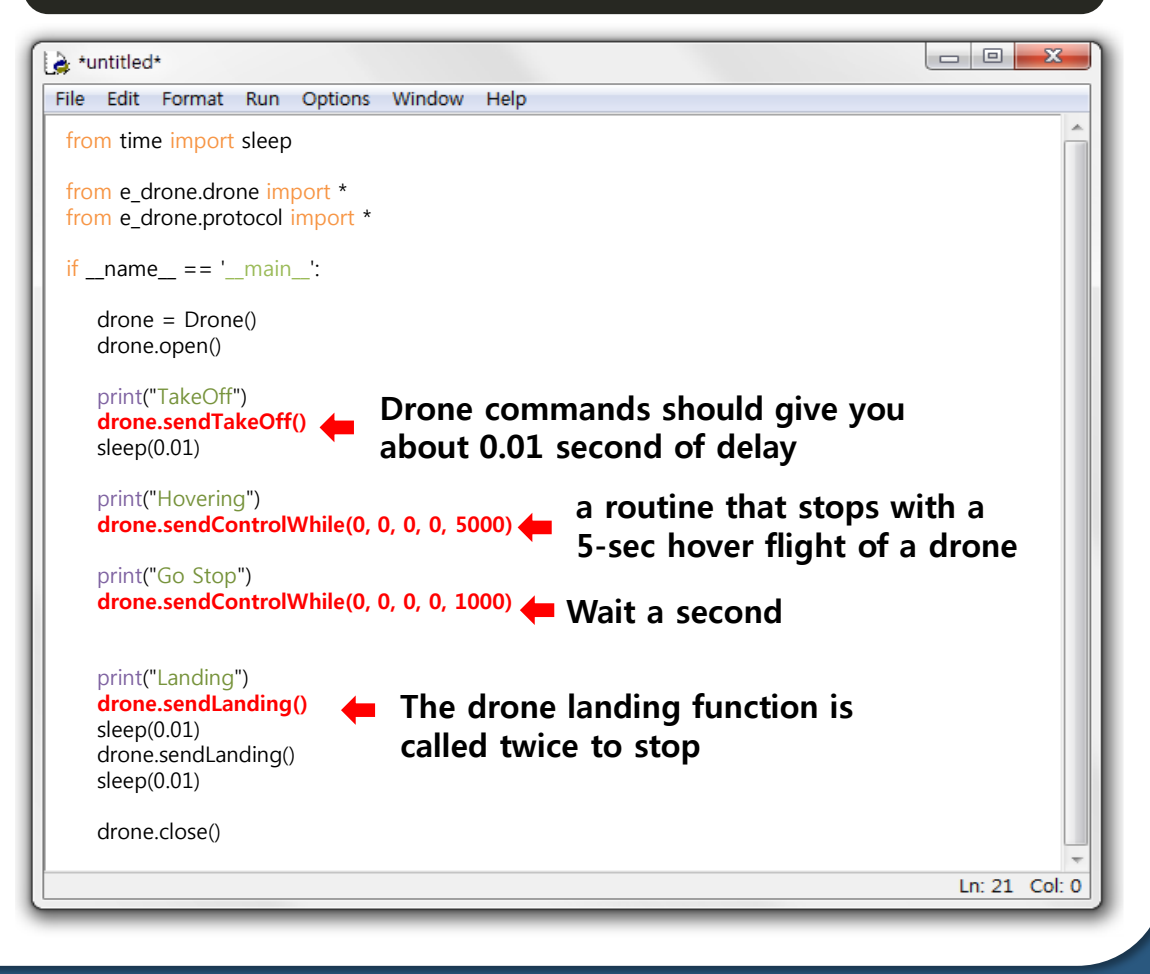

- Take-off, Hover, Advance, Land.

python"

- sendTakeOff()
- sendControlWhile()
- sendLanding()

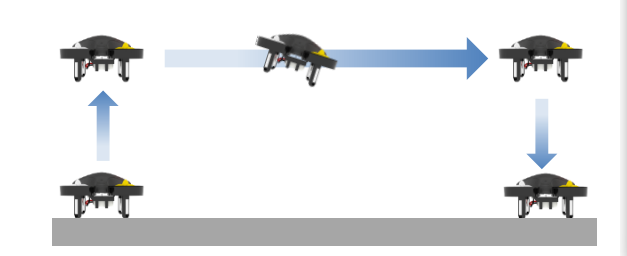

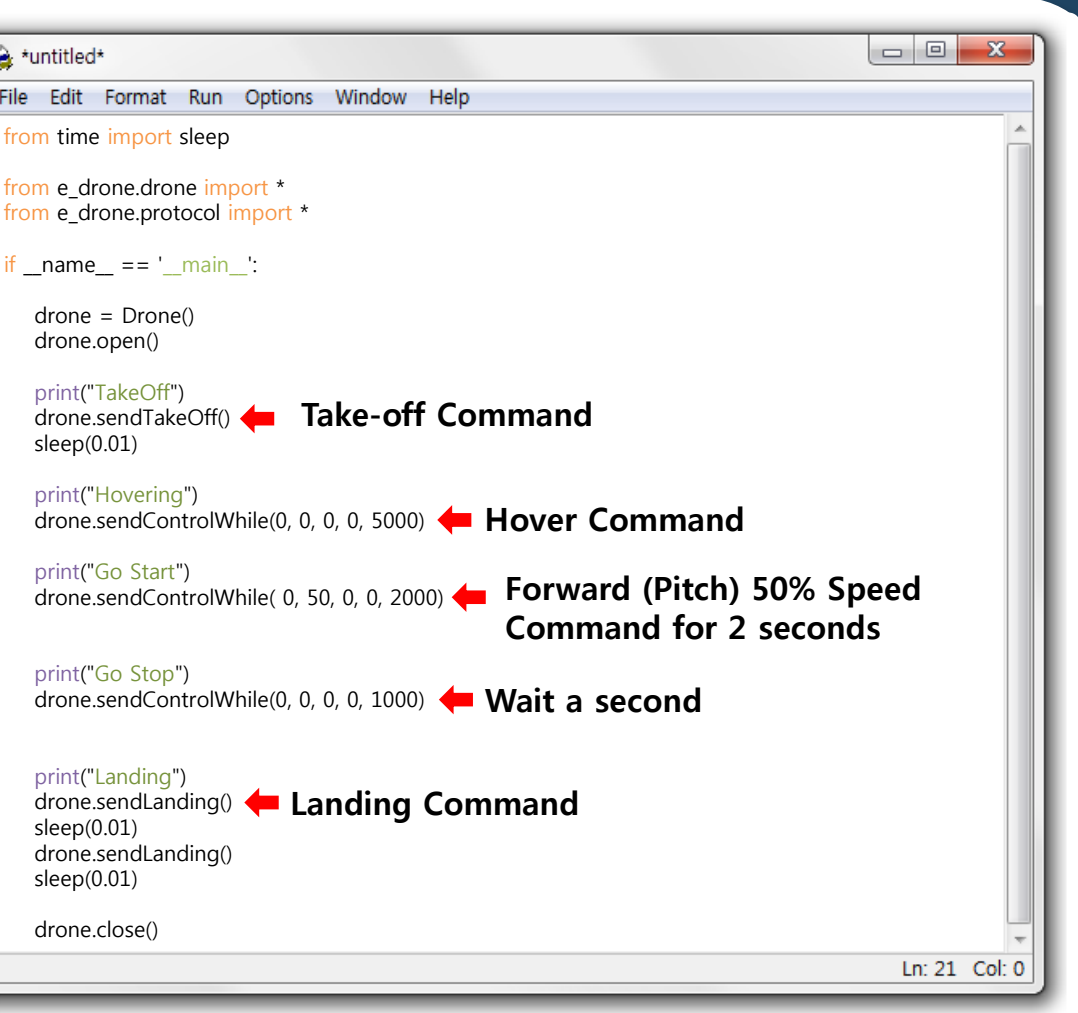

### - Square Pattern Flight

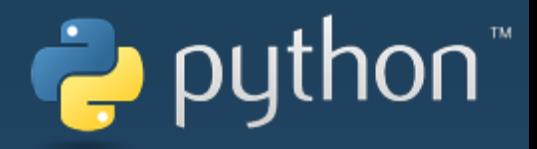

- sendTakeOff()
- sendControlWhile()
- sendLanding()

Let's adjust the speed and time so we can fly it finely.

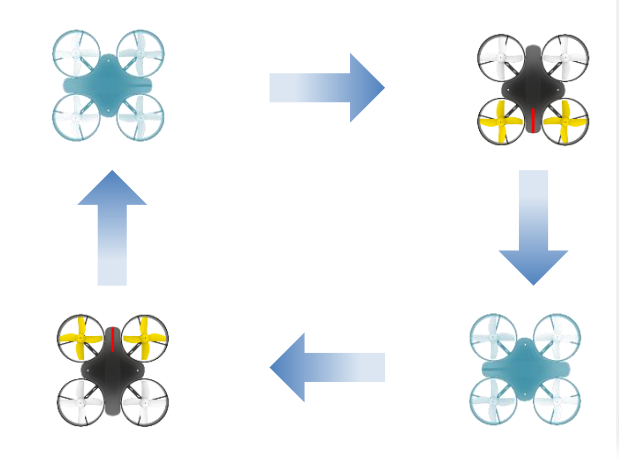

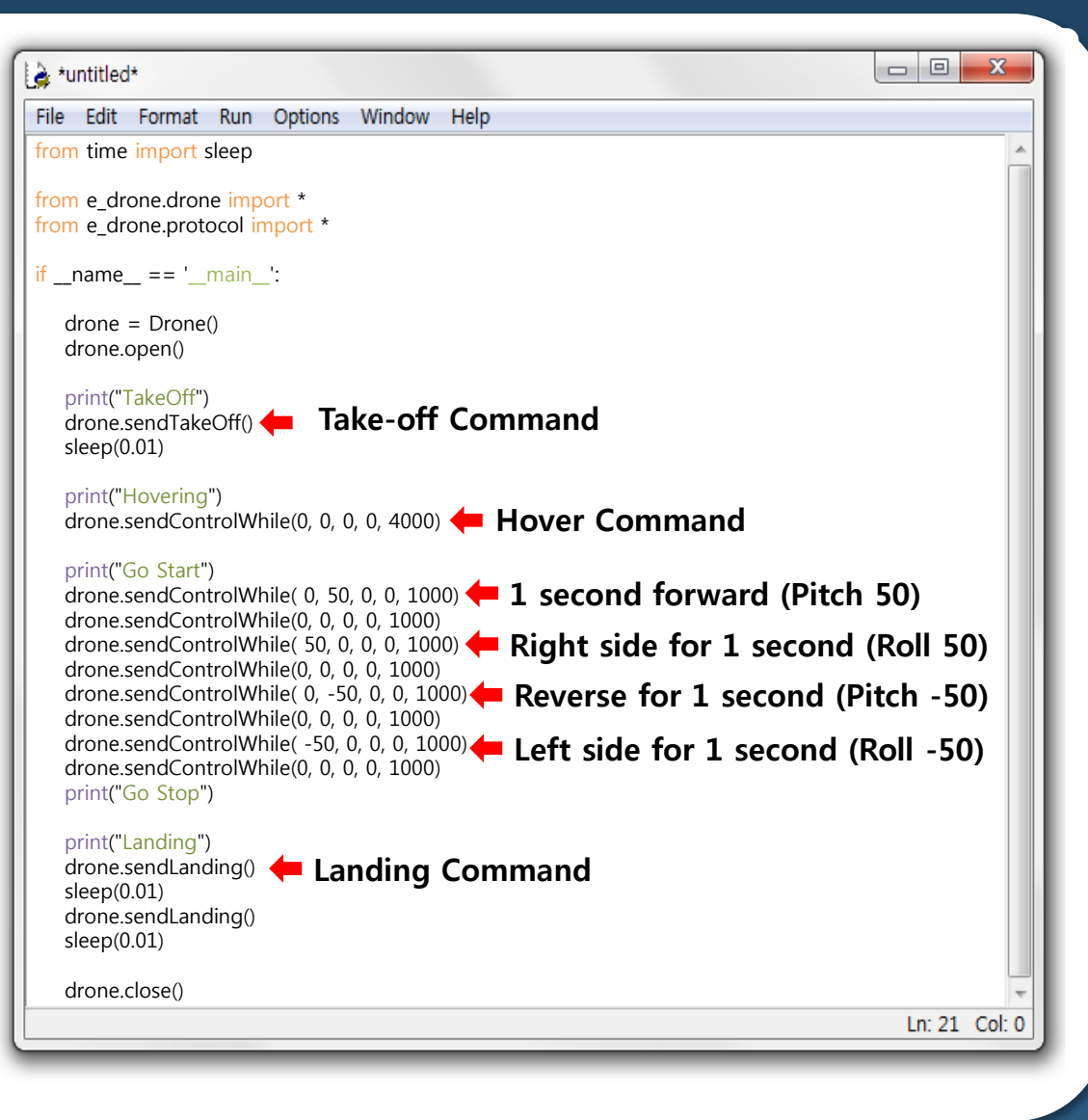

### - Circular Pattern Flight

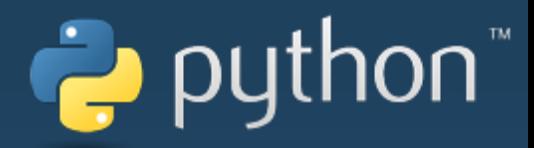

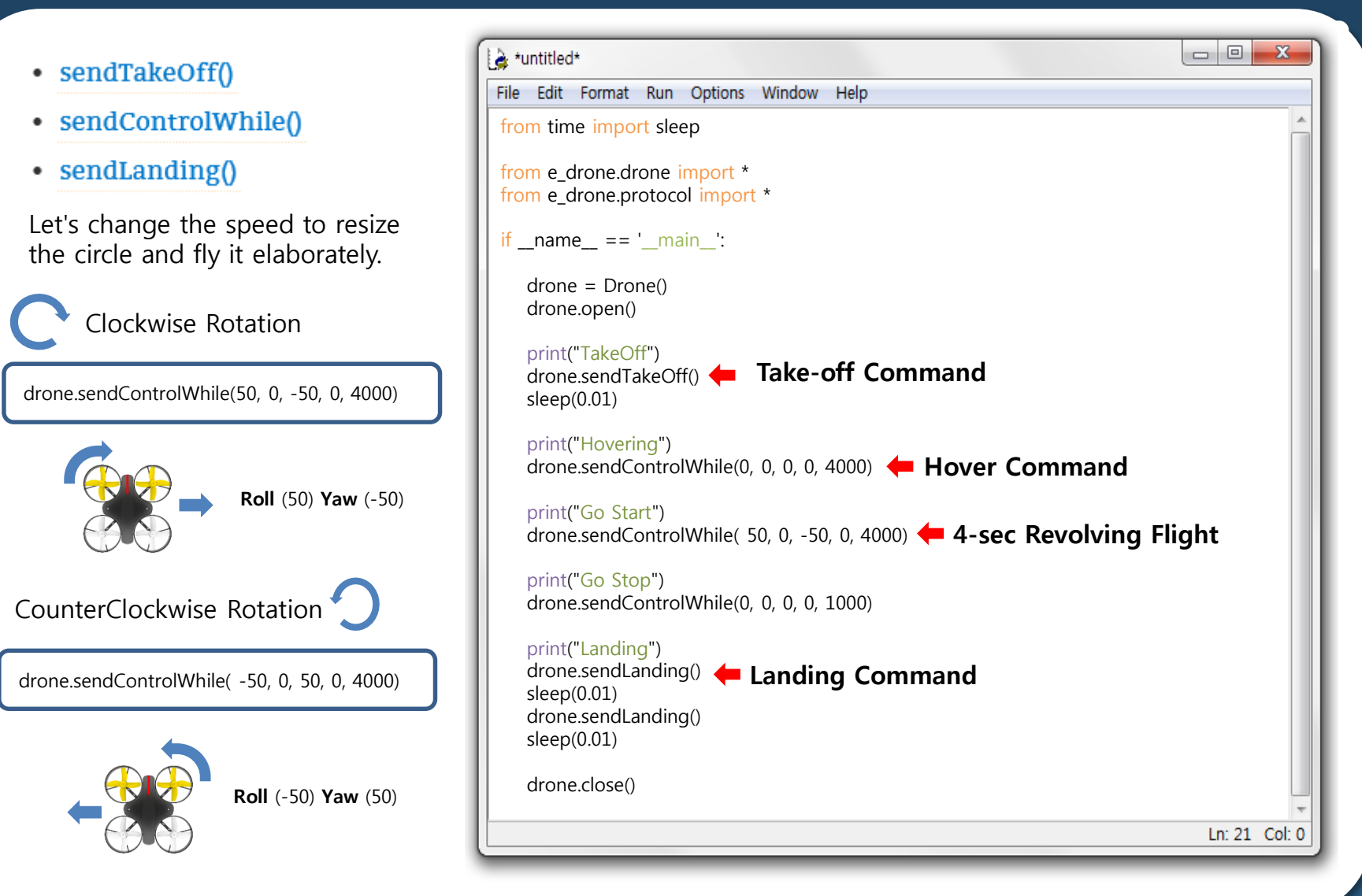

- Take-off, Hover, Forward, Landing Test.

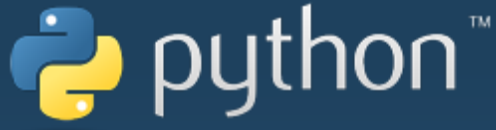

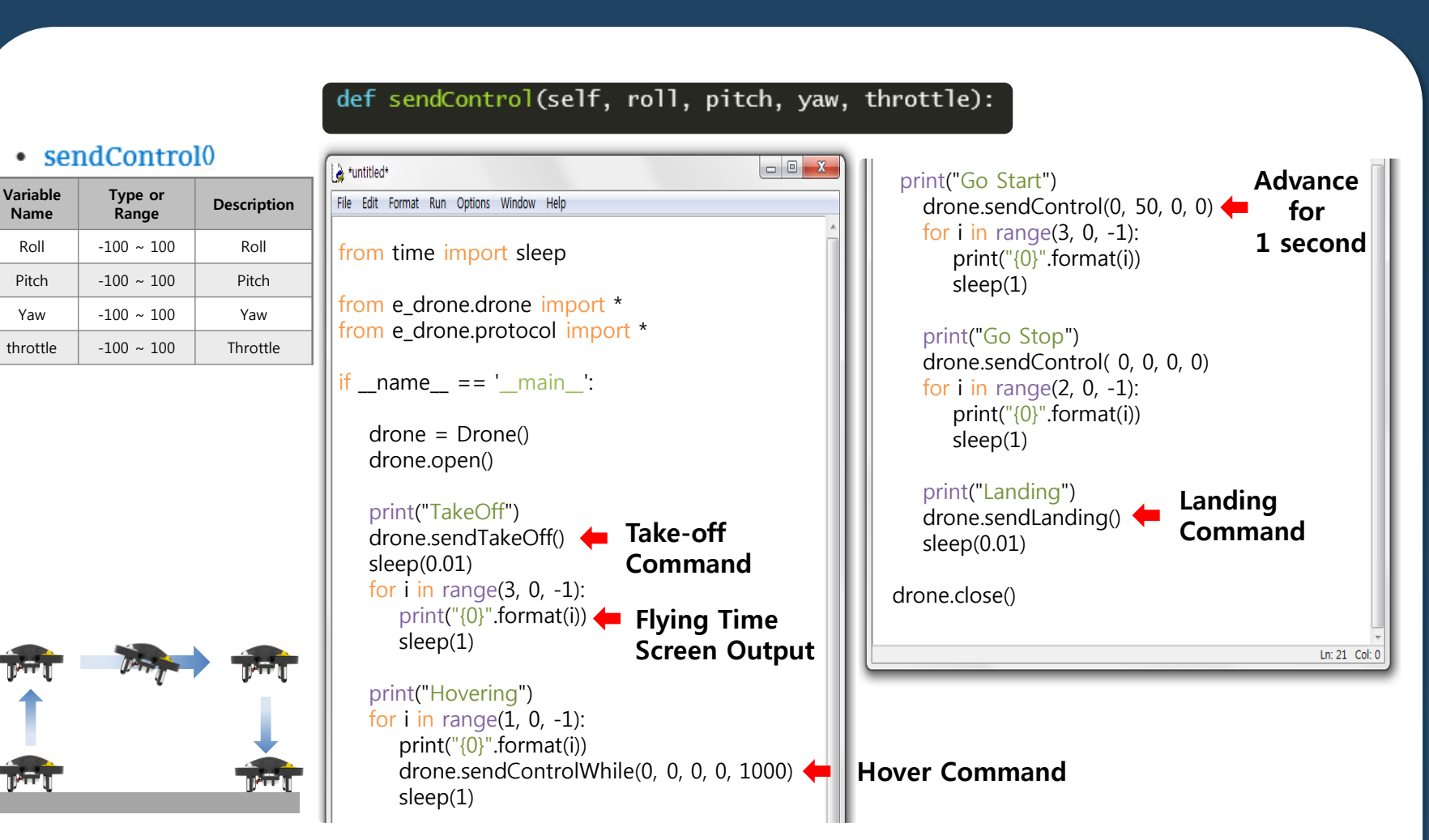

- Read Gyro, Acceleration Sensor Values

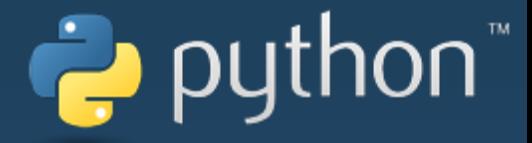

### Motion

#### sendRequest() ٠

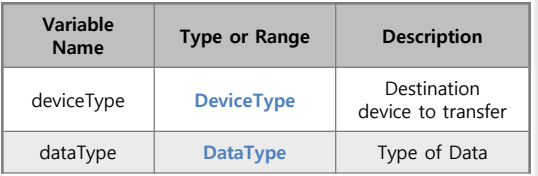

#### def sendRequest(self, deviceType, dataType):

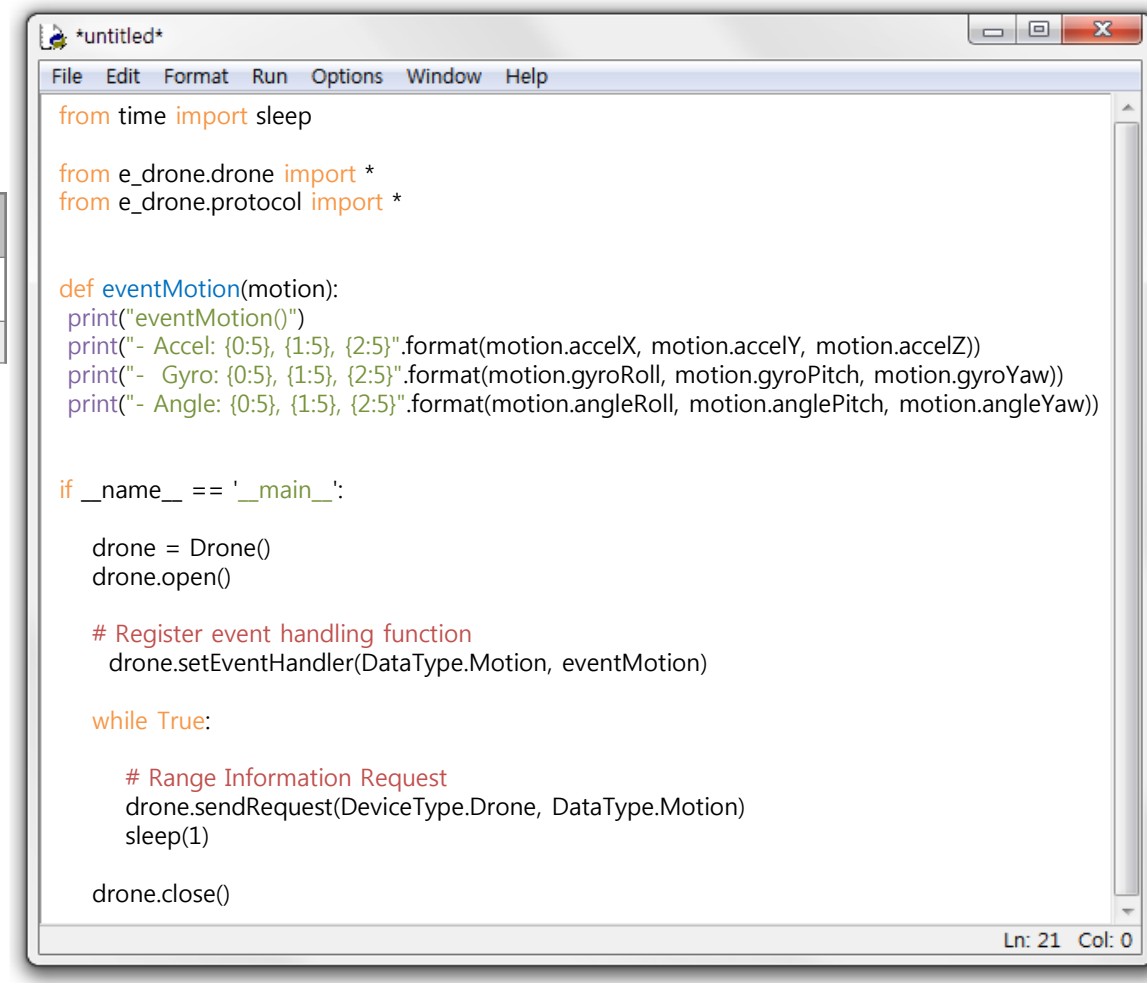

### - Read Altitude Sensor Value

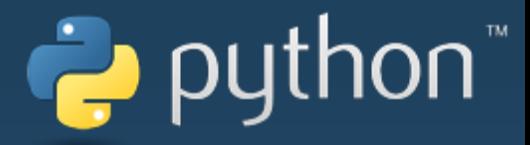

### • Attitude

• sendRequest()

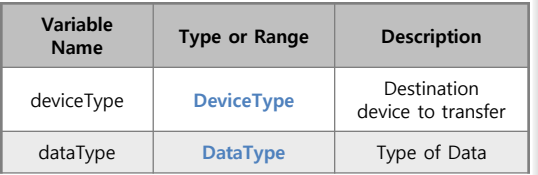

#### def sendRequest(self, deviceType, dataType):

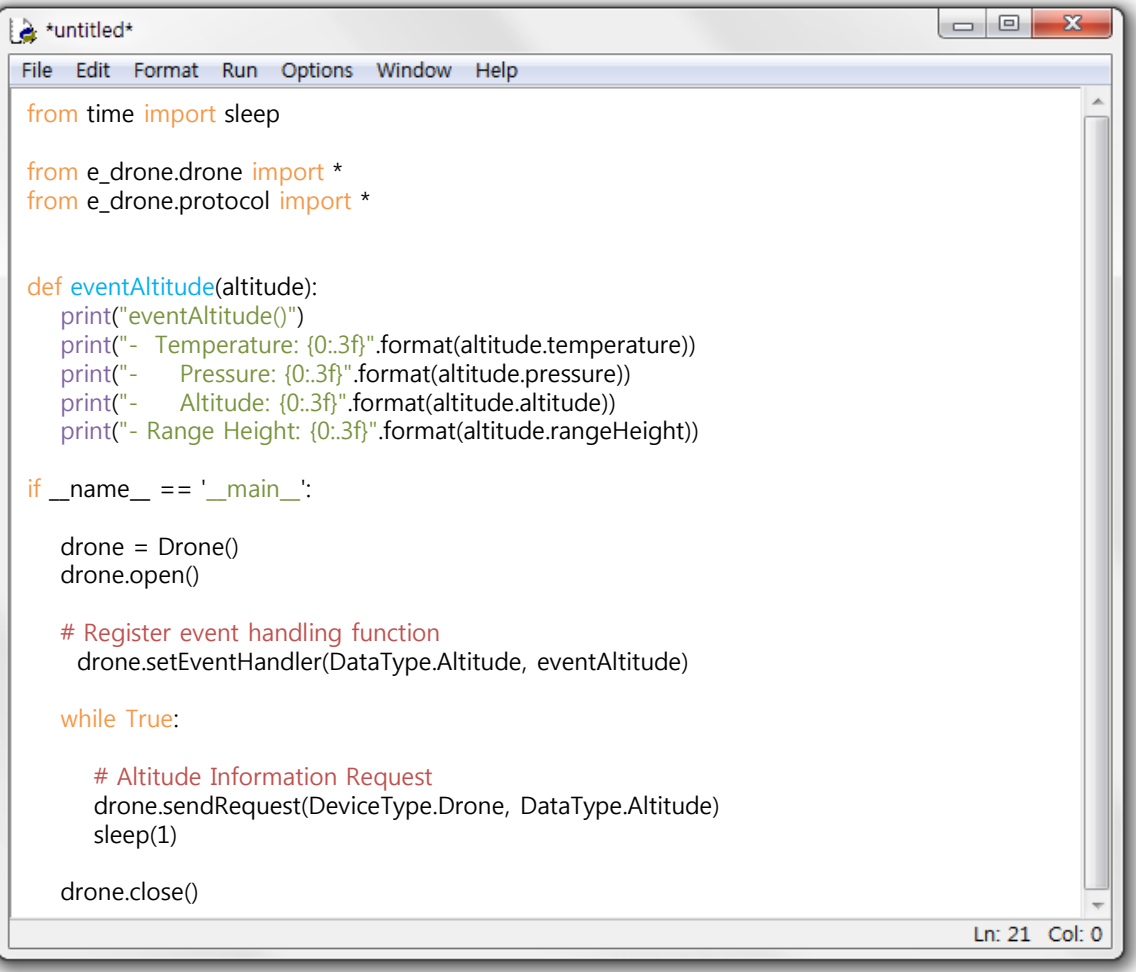

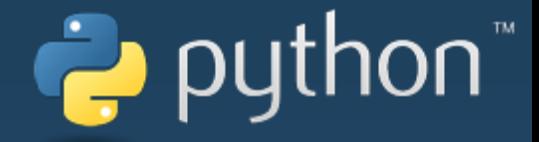

## Python Debugging

## python"

 $\begin{array}{c|c|c|c|c} \hline \multicolumn{3}{c|}{\mathbf{E}} & \multicolumn{3}{c|}{\mathbf{X}} \end{array}$ 

Ln: 21 Col: 0

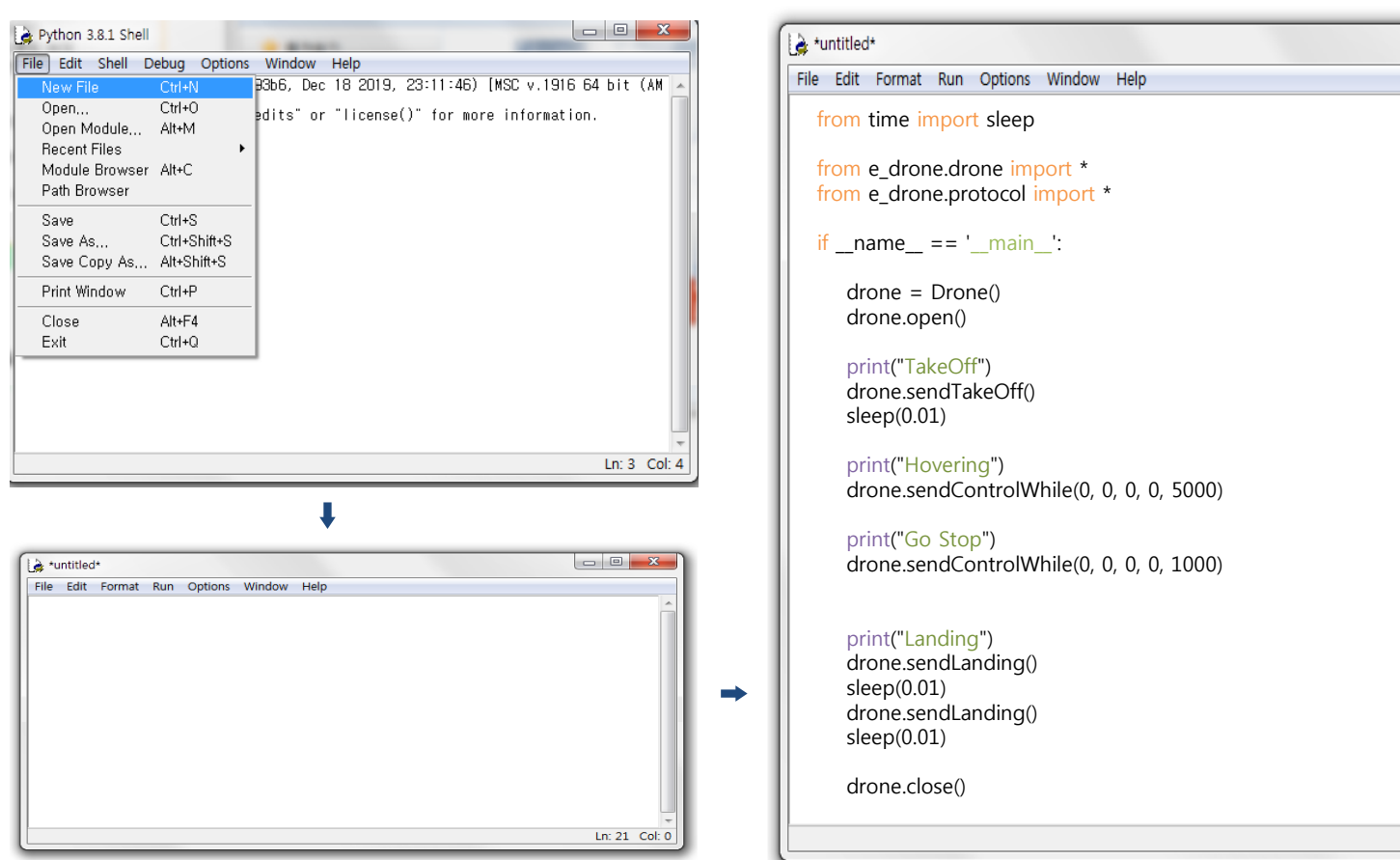

In the Python IDLE program, open New File and type or copy the program.

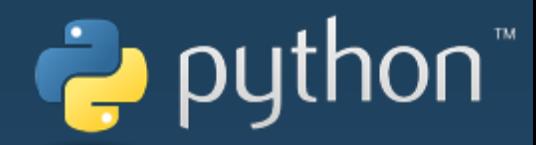

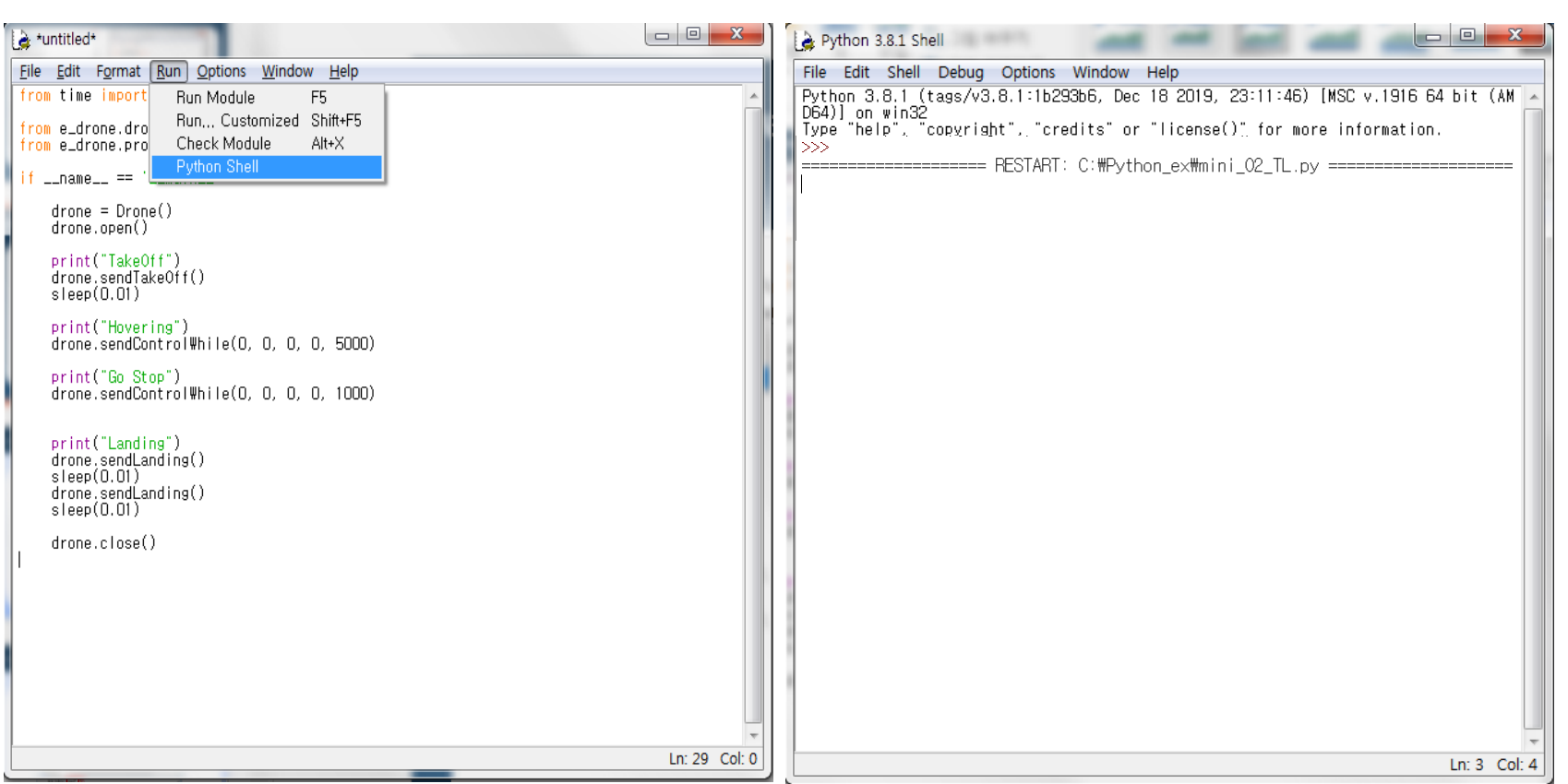

Run – Run Module Click or Press F5 to run the program.

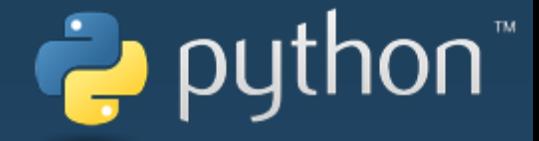

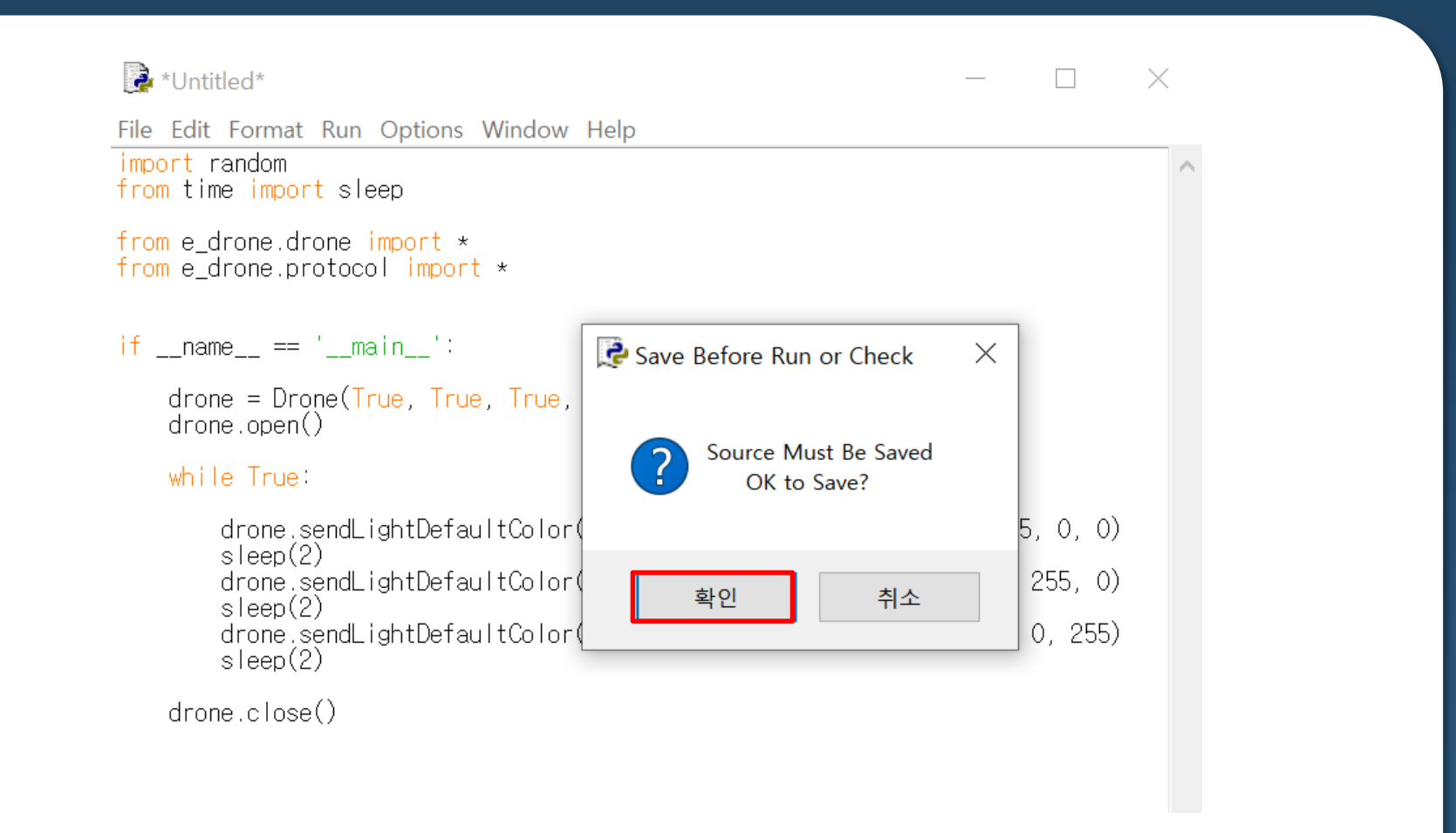

Click OK because the program must be saved to run.

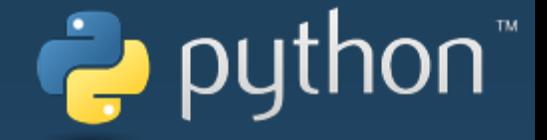

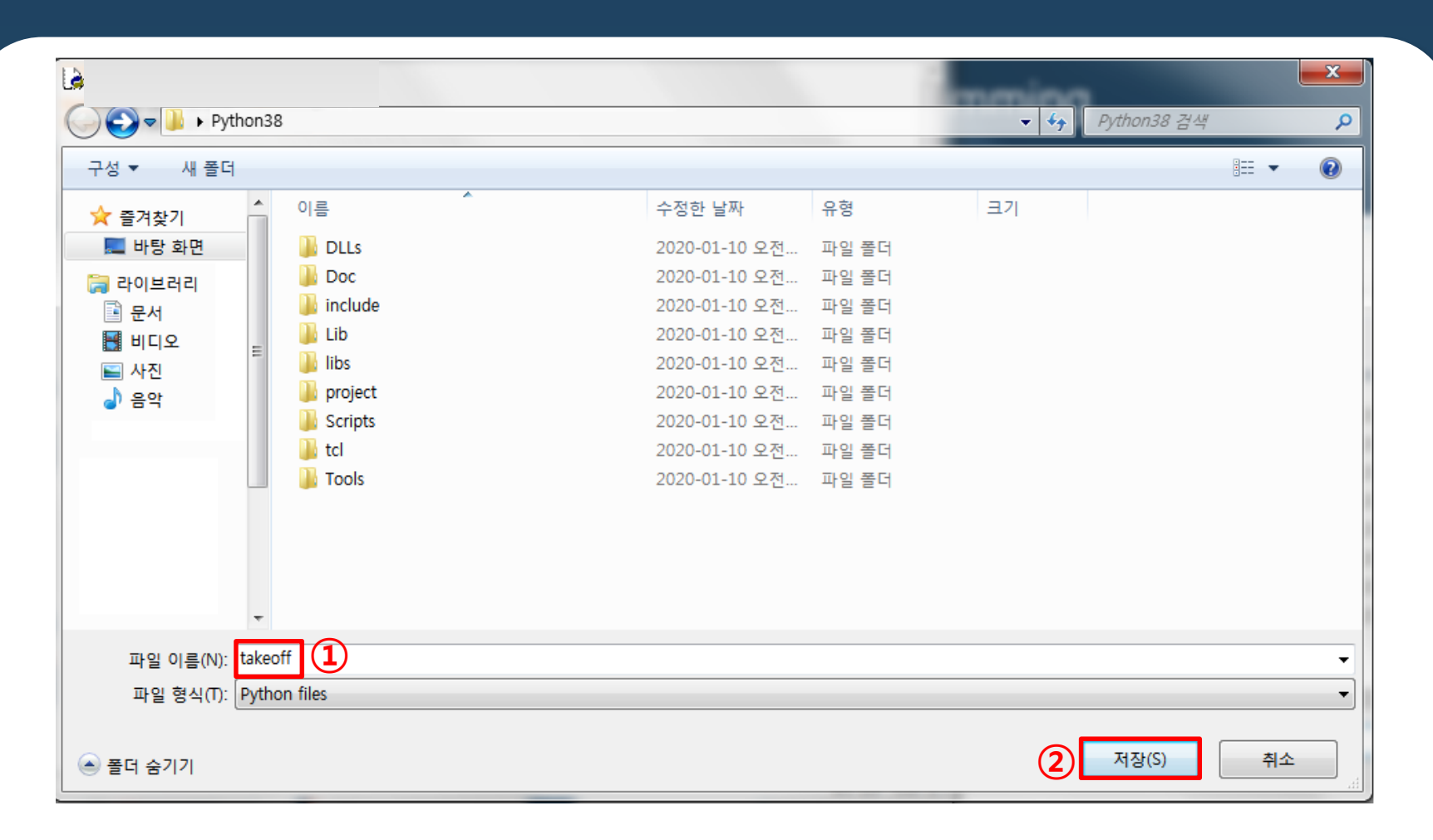

Enter the File Name and click Save.

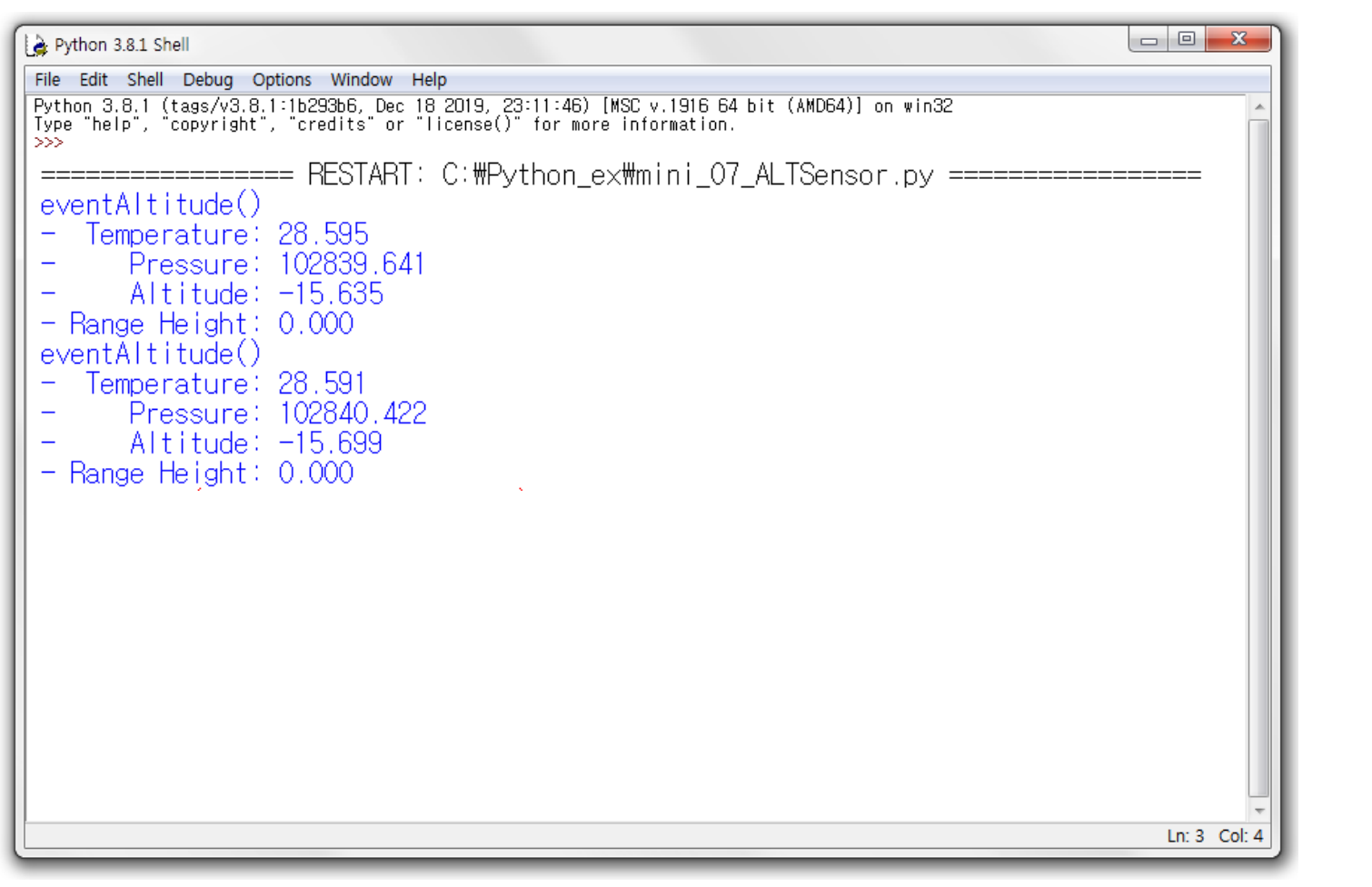

puthon"

A Shell window opens and the program runs after the screen output.

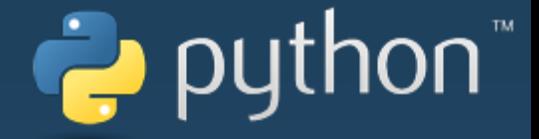

Python Library can see functions and protocols through the links below.

[http://dev.byrobot.co.kr/documents/kr/products/e\\_drone/library/python/](http://dev.byrobot.co.kr/documents/kr/products/e_drone/library/python/e_drone/) e\_drone/

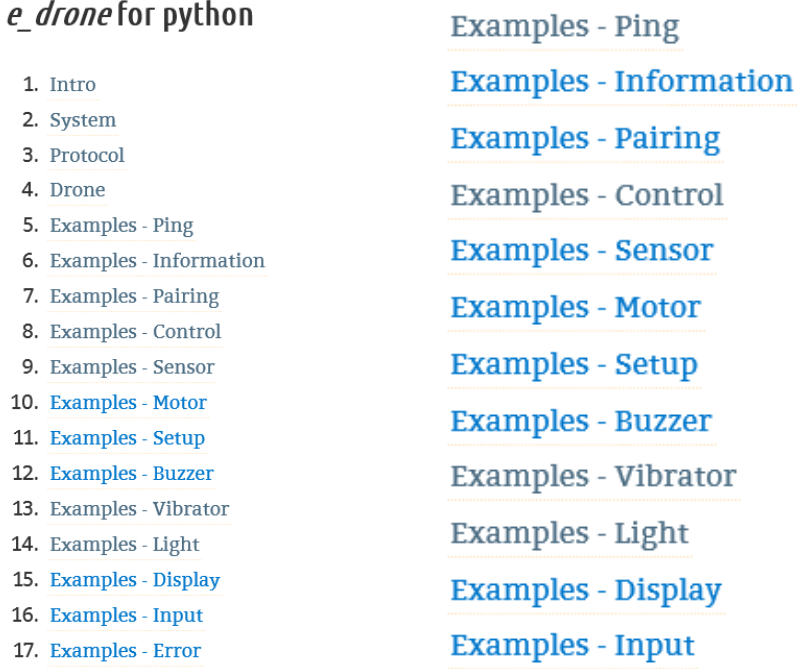